# **GOXTREME® REBEL**

**MANUAL**

**English**

# **IMPORTANT INFORMATION**

To ensure the optimal functioning of your camera, please note the ollowing important information:

# MicroSD card:

Please ensure your memory card is formatted in the camera before first using the card for the first time (Settings > Format).

The maximum capacity memory card supported is 32GB.

Use of memory cards exceeding the maximum recommended capacity may result in file errors.

• For best results, we recommend using high quality Micro SD cards Class 0 with U3 High Speed or higher.

The recording time depends on the selected resolution.

**• After reaching a max. video recording time of approx. 22 minutes, the camera will stop recording automatically. A new recording must be restarted manually.**

# Charging:

• Ensure the camera is charged completely before first use.

Keep the device away from children while charging.

• Ensure the camera is switched off when charging. If the camera turns on automatically when connected to a power source please turn it off to complete charging. A camera plugged into power and switched on will not charge.

• The camera should only be charged via the USB port of a computer or a USB power adapter with a maximum capacity of 1000mAh.

Unplug the USB cable connected to the camera before using the camera.

• The battery life is - depending on the settings and outside temperature up to 80 minutes under optimal conditions.

# WiFi connection:

• Ensure you have downloaded the correct companion app for your camera model.

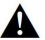

# **Safety instructions:**

# **WARNING:**

The camera is not suitable for children under 36 months because of choking hazard.

• Always protect your camera from falls, blows and bumps. • Keep a sufficient distance from objects that generate strong magnetic fields or radio waves, such as electrical appliances to prevent them from lamaging the product or affecting the sound and image quality.

Store the device cool (at room temperature) in a dry and dust-free pcation and never expose the product to high temperatures or permanently direct sunlight.

• In the unlikely event of overheating, smokes or unpleasant odors coming out of the unit, disconnect it immediately from the charging cable and emove the battery to avoid a fire.

• !!!! WARNING: Before using the camera in the water, make sure that all ds and closures on the camera are closed and sealed.

# **Camera**

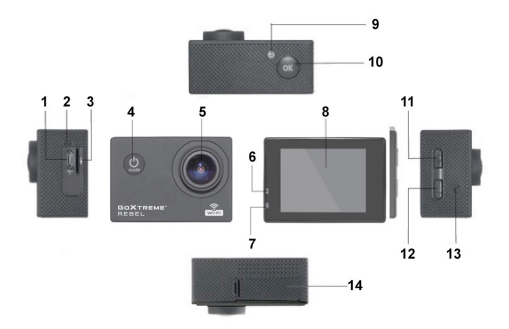

- 1. USB
- 2. Microphone
- 3. TF card
- . Power button/Mode key
- 5. Lens
- 6. Work indicatorlight
- 7. Charging indicatorlight
- 8. Display
- 9. WIFI light
- 10. Enter/OK
- 11. Up key/WIFI key
- 12.Down key
- 13.Speaker
- 14.Battery compartment

# **Housing**

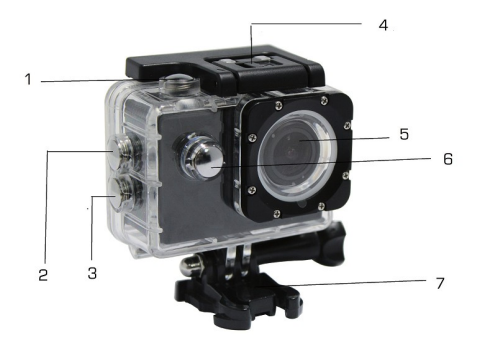

- 1.Enter
- 2.Up key/WIFI key
- 3.Down key
- 4.Housing lock mechanism
- 5. Lens
- 6. Power button/Mode key
- 7. Base

# **Introduction**

## **1. Insert MicroSD card**

Note: Please use brand MicroSD card and format the card inside the camera using the settings menu under "format SD card" before using. Ordinary neutral cards cannot be guaranteed to work properly.

#### **2. Installing and removing the battery**

A. Open the battery compartment cover.

B. Insert the battery so that the contacts on the battery match the contacts inside the camera.

C. To remove, open the battery compartment and remove the battery.

## **3. Charging the battery**

A. Connect the camera to the USB-slot of a computer or to a power adapter for charging.

B. You can use a car charger to charge the battery in a car.

C. When charging, the red indicator light is on. If the device is fully charged, the red light turns off.

D. The charging process is faster while the camera is powered off.

#### **4. Turn camera On and Off**

A. Starting: Press the "Power button/Mode key" for about 3 seconds. The blue light turns on and the display shows the start screen.

B. Shutdown: Press "Power button/Mode key" for about 3-5 seconds, the blue light turns off and the display will show the end screen.

#### **5. Mode switch**

A. Press the mode key to open the mode. Press the button repeatedly tocycle through the different modes (video / camera / playback / setup mode).

B. The  $\bigcap$  top left indicates the videomode indicates the photo mode, indicates the playback mode and the indicates the setup mode.

## **6. Video**

A. Insert a memory card and press the "Power button/Modekey" to turn the camera on.

B. After the camera is started, press the "Enter/OK key" to start video recording. During recording, the indicator dot at the top left hand of the screen will flash Yellow/Red and show the recording time counter(Red).

## **7. Photo**

Turn the camera on and press the "Power button/Mode key" to change to photo mode.

B. Press the "Enter/OK key" to take the picture.

#### **8. Playback mode**

Press the "Power button/Mode key" to switch to the Playback mode. Use the up and down keys to select an image and press OK to show thefile.

#### **9. Menu settings**

A. Press the "Power button/Mode key" to switch to the menu settings.

B. Use the up and down keys to select the menu, press the Enter key to enter the sub-menu, and select the setting item. Press OK to confirm.

#### **10. USB cable to the computer**

Connect the camera with an USB cable to the computer and the screen will display "Mass Storage", "PC Camera". Selected with the up and down keys the desired mode and press the "Enter/OK key" to choose themode.

A. After entering "Mass Storage", the computer will display a removable disk.

B. After entering "PC Camera", the device can be used as PC camera for video communication.

## **11. WIFI connection**

The action camera can be connected via WiFi to a smartphone or tabletwith Android or iOS system.

A. Install the App "GoPlus Cam" on your smartphone or tablet. The app can be downloaded in the Google Playstore or in the Applestore.

B. Turn on the camera and press the camera up key. The camera screen will show a WiFi logo and the SSID (WiFi account): GoXtreme\_xxxxxxxx (xxx is a placeholder for the individual serial number of the device) appears and the PW (initial password) is: 12345. During this time, the yellow WiFi indicator always on.

C. Turn on the WiFi function at your smartphone or tablet. Search for the camera's WiFi name and connect both devices with each other. After the connection has been successful, the yellow indicator is lit.

D. Start the App "GoPlus Cam" on your smartphone or tablet. The live picture of the camera is displayed on your screen. The App can record videos, take pictures, and download it to your smartphone or tablet.

## **12. WEB CAM**

Your action cam also features a webcam function.

To use your cam as a webcam please follow the following steps:

1. Remove the battery and memory card.

2. Connect the camera to your computer using the USB cable provided.

3. If prompted, select the PC-Cam or Web Cam option.

4. If you are using Windows, driver installation will be automatic and complete within 2 minutes.

## **PLEASE NOTE:**

Please note that the web cam function provides video only and does not include audio.

A headset or earphones with in-line mic as provided with many smartphones is required for audio.

Please note you may need to enter the settings of any app or program you use (e.g. Skype) so you can select your action cam as the preferred web cam option.

# **Specifications**

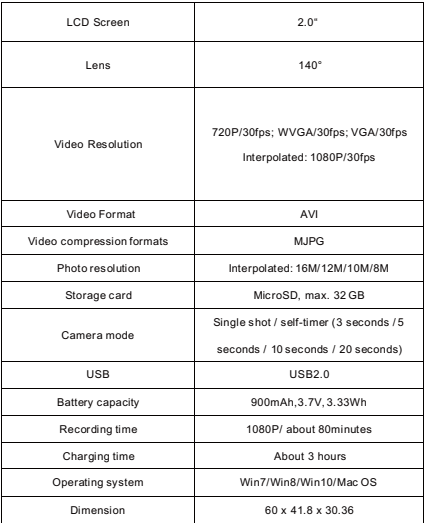

**Note: Specifications are subject to technicalchanges.**

#### **1. Crash, black and white phenomenon occurred during use**

If the camera freezes during normal use, please remove and re-install the battery. The camera returns to normal operating after turning it on again.

#### **2.In case, the camera will not turn on or operate**

Please check, if the battery is fully charged. Otherwise pull out and reinsert the battery and turn the camera on.

#### **3. Machine heating phenomenon occurs during use**

Because this camera is a precision digital device with a better sealing, the machine will have a certain amount of heat during use. This is a normal phenomenon.

## **4. Record a video without sound, or play video with a lower sound**

First make sure the device is not inside the waterproof case, because the waterproof case belongs to seal parts. The sound cannot be played, if the sound is turned off inside the menu.

## **5. Video is not running smooth, red and green blocks appear at the recording**

Please format the memory card inside the camera using the settings menu under "format SD card" and make sure to use genuine high-speed memory card for recording.

#### **6. WiFi signal instability**

The WiFi signal susceptible to interference. Make sure that no barrier is around the unit to facilitate signal transmission and hold the smartphone not too far away from the camera unit.

#### **7. WIFI Unable to connect**

First, check that the WiFi is turned on the camera. Then re-connect the cameraand the smartphone / tablet again with eachother.

 All product specifications are correct at time of print and are subject to change ithout prior notice.

asynix GmbH reserve the right for errors or omissions.

For technical help please visit our support area on www.easypix.eu.

#### **CONFORMITY**

the manufacturer hereby declares that the CE marking was applied to the product

oXtreme Rebel in accordance with the basic requirements and other relevant provisions

the following CE Directives:

2014/53/EU

2011/65/EC RoHs

2014/30/EU EMV

2012/19/EC WEEE

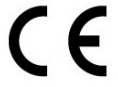

The EC Declaration of Conformity can be downloaded here:

http://www.easypix.info/download/pdf/doc\_goxtreme\_rebel.pdf

#### **DISPOSAL**

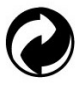

**Dispose of packaging**

or disposal, separate packaging into different types. Cardboard and board must be sposed of as paper and foil must be recycled.

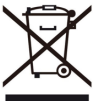

**Disposal of Waste Electrical and Electronic Equipment and/or Battery by users in private households in the European Union.** 

his symbol on the product or on the packaging indicates that this cannot be disposed of s a household waste. You must dispose of your waste equipment and/or battery by handling it over to the applicable take-back scheme for the recycling of electrical and ectronic equipment and/or battery. For more information about recycling of this equipment and/or battery, please contact your city office, the shop where you purchased e equipment or your household waste disposal service. The recycling of materials will help to conserve natural resources and ensure that it is recycled in a manner that protects human health and environment.

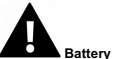

## **Battery warning**

• Never dismantle, crush, or pierce the battery, or allow the battery to short-circuit. Do not coose battery being placed in high temperature environment, if battery leaks or bulges, op continue to use.

• Always charge using the charger. Risk of explosion if battery is replaced by an incorrect pe.

• Keep the battery out of reach of children.

• Batteries may explode if exposed to naked fire. Never dispose of batteries in a fire.

• Disposed of used batteries observing local regulations.

• Before disposing the device, please remove the battery.

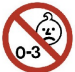

**The camera is not suitable for children under 3 years because of choking hazard.**

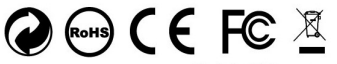

Made in China / Only for EU

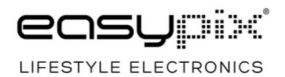